## High Contrast

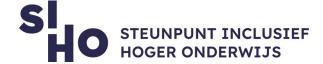

Assistive technologies

## 1. Description?

□ Both Windows and MacOS computers have a **built-in feature** to set high contrast. This is also possible via a **web extension** within Google Chrome. This way you create **sharply contrasting colors** on your computer and within your browser. You can change and reverse **color schemes** from (web) pages, allowing you to read texts faster and easier.

## 2. For whom and why?

| Se                                                     | tting high contrast can be interesting for certain students with visual          |
|--------------------------------------------------------|----------------------------------------------------------------------------------|
| impairments but can also be useful for other students. |                                                                                  |
|                                                        | Low contrast   Low contrast text is generally more difficult to read, especially |
|                                                        | for people with limited vision.                                                  |
|                                                        | Poor color combinations   Certain color combinations on websites, such as        |
|                                                        | blue links on black backgrounds are often not easy to read. Adjusting contrast   |
|                                                        | and color schemes can help.                                                      |

## 3. How does it work?

| ☐ Google Chrome web extension                                                        |  |  |  |
|--------------------------------------------------------------------------------------|--|--|--|
| ☐ Install   You install the web extension via this link.                             |  |  |  |
| ☐ <b>Enable</b>   Next to your address bar, you'll see a black and white icon. Click |  |  |  |
| "Enable" to turn high contrast on.                                                   |  |  |  |
| □ Windows                                                                            |  |  |  |
| ☐ <b>Enable</b>   Start > Settings > Accessibility > High Contrast > "Enable High    |  |  |  |
| Contract "                                                                           |  |  |  |

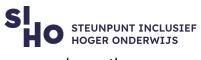

|    | ☐ <b>Personal preferences</b>   In the drop-down menu, you can choose the color/theme that works best for you.                                                 |
|----|----------------------------------------------------------------------------------------------------|
|    | <ul> <li>□ MacOs</li> <li>□ Enable   "System Preferences" &gt; "Accessibility" &gt; "Enable Displays &gt; "Increase Contrast."</li> </ul>                      |
| 4. | Pricing  ☐ Setting high contrast to your computer and/or using it through the web extension is <b>free.</b>                                                    |
| 5. | Language  ☐ High contrast is available in several languages, including English.                                                                                |
| 6. | Type and platform  ☐ High Contrast is a built-in <b>function</b> within Windows and MacOs computers, and a web extension within Google Chrome.                 |
| 7. | More information?  ☐ More information about Setting High Contrast on a MacOs computer.  ☐ More information about High Contrast settings on a Windows computer. |